# Come modificare il nome di apertura dell'agente CVP dal nome di accesso all'ID persona

## Sommario

Introduzione **Prerequisiti Requisiti** Componenti usati Premesse Problema di acquisizione audio dell'agente **Soluzione** 

## Introduzione

Questo documento descrive come modificare il nome dell'agente Cisco Customer Voice Portal (CVP) da nome di accesso a ID persona.

# **Prerequisiti**

### **Requisiti**

Cisco raccomanda la conoscenza dei seguenti argomenti:

- Configurazione CVP
- Funzione CVP Agent Greeting Advance
- Cisco Unified Contact Center Enterprise (UCCE)

### Componenti usati

Le informazioni di questo documento si basano sulle seguenti versioni software:

- $\cdot$  CVP 11.5(1)
- UCCE 11.5

Le informazioni discusse in questo documento fanno riferimento a dispositivi usati in uno specifico ambiente di emulazione. Su tutti i dispositivi menzionati nel documento la configurazione è stata ripristinata ai valori predefiniti. Se la rete è operativa, valutare attentamente eventuali conseguenze derivanti dall'uso dei comandi.

### Premesse

CVP 11.5(1) include una modifica nel nome file del messaggio di saluto dell'agente. Al file della formula di apertura viene ora assegnato il nome della convenzione PersonID AgentGreetingType (anziché LoginName\_AgentGreetingType). A causa di questa modifica, i file di saluto dell'agente

corrente non vengono riprodotti fino a quando non vengono registrati nuovamente o rinominati.

### Problema di acquisizione audio dell'agente

I file dei messaggi di saluto degli agenti non vengono riprodotti fino a quando non vengono registrati nuovamente o rinominati.

### Soluzione

Le modifiche nella versione CVP richiedono la ridenominazione dei file di saluto dell'agente sui server multimediali. È disponibile uno script che funziona con un file con estensione csv che include i valori PersonID e LoginName e che rinomina i file associati al valore LoginName con il valore PersonID. Il formato dei file dei messaggi di saluto contiene un suffisso che deve essere mantenuto come parte della ridenominazione.

La query deve essere eseguita su UCCE per ottenere il file CSV. Il file CSV deve essere preparato e inserito nella directory in cui viene eseguito lo script (C:\inetpub\wwwroot\en-us\app).

Passaggio 1. Esportare i dati dal server Admin di UCCE. Eseguire una query sulla tabella Agent, selezionare PersonID, PeripheralNumber from Agent; e preparare un file csv. Il file CSV deve avere l'elenco dei file di saluto nel formato PersonID,LoginName.

Passaggio 2. Verificare che il file Perl che modifica i nomi dei file dell'agente sia conforme alle nuove convenzioni.

Passaggio 3. Eseguire il backup dei file audio originali.

Passaggio 4. La directory di cui eseguire la migrazione è C: linet publwwwroot len-us lapp, a seconda della configurazione per en-us o delle impostazioni locali, delle app o dei sys, ecc.

In una tabella dell'agente è possibile trovare il PeripheralNumber che deve essere sostituito dal PersonID, in base alla nuova convenzione per i nomi di file. Come mostrato nell'immagine.

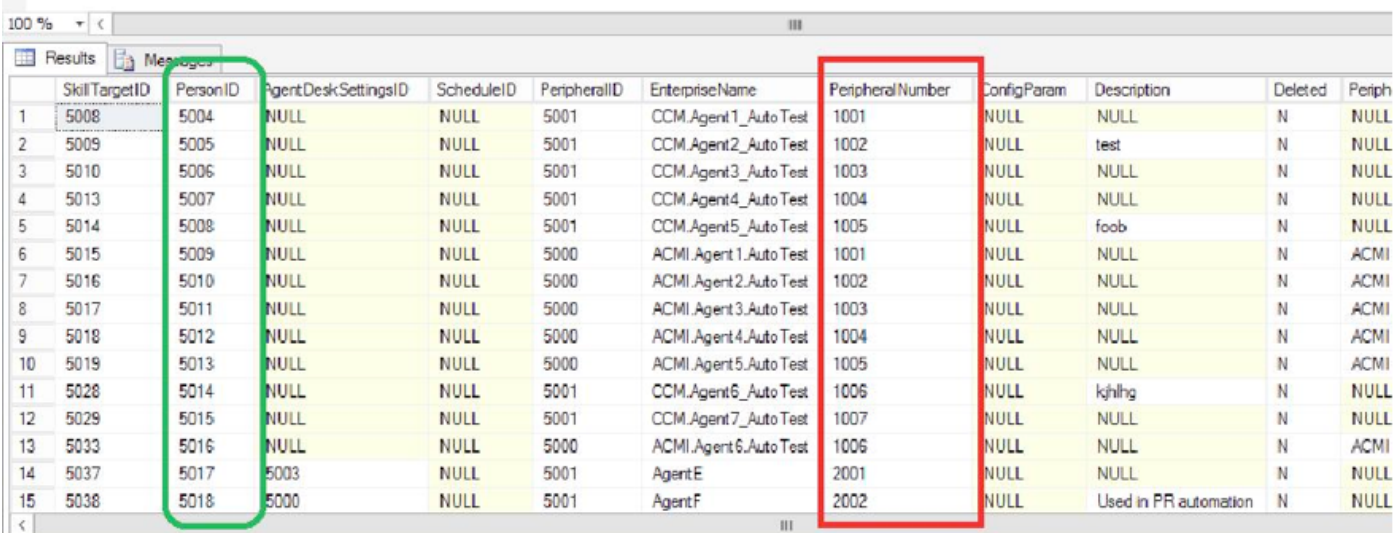

Passaggio 5. Copiare e incollare il testo di codice in un file del Blocco note e salvarlo con il nome

#### migrate.pl.

```
#!c:\perl\bin\perl
# - DirectoryToMigrate is the directory which consist of all the agent greeting files,
# typically it would be C:\inetpub\wwwroot\en-us\app, customer may need to change the path
# depending on their configuration for en-us or any locale, app or sys etc.
# - The CSVFile should have the list of greeting files in following format "PersonID,LoginName".
use File::Basename qw( dirname );
use File::Copy qw( move );
if(\frac{1}{2} \text{#ARGV} != 1) {
print "Usage: perl migrate.pl \"<DirectoryToMigrate>\" \"<CSVFile>\"\n";
exit;
}
my ($dir,$csv) = @ARGV;
# Get the file listing from the directory.
opendir my $directory, $dir or die "Cannot open directory: $!";
my @files = readdir $directory;
closedir $directory;
# Load the CSV File
open(HANDLE, $csv);
my @csvcontent = <HANDLE>;
close(HANDLE);
# Iterate through the files
foreach my $file(@files) {
       if($file =~ /.wav/) {
                my ($oldFileId, $suffix) = split("_", $file);
   # Check if we have replacement for this
                my @res= grep(/$oldFileId/,@csvcontent);
                if($#res+ 1 > 0) {
                    ($personId,$oldId)= split(",",$res[0]);
                    my $new_name = "$personId\_$suffix";
                    move "$dir\/$file", "$dir\/$new_name";
                    print "Renaming ",$file," to ",$new_name, "\n";
                } else {
                    print "Can't find $file in $csv file,skipping...\n";
 }
        }
}
Passaggio 6. Inserire il file migrate.pl nella cartella in cui è stato inserito il file CSV.
```
Passaggio 7. Eseguire il comando: Perl migrate.pl <directory da migrare> <file CSV>.

Questo è l'esempio di come lo script deve essere eseguito per convertire i file

Administrator@WIN-EO465NTD4NM c/inetpub/wwwroot/en-us/app/ag\_gr3/test

#### \$ **ls -lrt**

total 198

-rwxr-xr-x 1 Administrator None 32242 Oct 8 15:13 1000\_1.wav

-rwxr-xr-x 1 Administrator None 32242 Oct 8 15:13 1000\_2.wav -rwxr-xr-x 1 Administrator None 32242 Oct 8 15:13 1001\_1.wav -rwxr-xr-x 1 Administrator None 32242 Oct 8 15:14 1001\_2.wav rwxr-xr-x 1 Administrator None 32242 Oct 8 15:14 1002\_1.wav -rwxr-xr-x 1 Administrator None 32242 Oct 8 15:14 1002\_2.wav -rwxr-xr-x 1 Administrator None 32242 Oct 8 15:14 1003\_1.wav -rwxr-xr-x 1 Administrator None 32242 Oct 8 15:14 1003\_2.wav -rw-r--r-- 1 Administrator None 1388 Oct 8 15:17 migrate.pl -rw-r--r-- 1 Administrator None 30 Oct 8 15:18 agent.csv

Administrator@WIN-EO465NTD4NM c/inetpub/wwwroot/en-us/app/ag\_gr3/test

#### \$ **cat agent.csv**

5000,1000

- 5001,1001
- 5002,1002
- 5003,1003

Administrator@WIN-EO465NTD4NM c/inetpub/wwwroot/en-us/app/ag\_gr3/test

#### \$ **perl migrate.pl c/inetpub/wwwroot/en-us/app/ag\_gr3/test agent.csv**

Renaming 1000\_1.wav to 5000\_1.wav

Renaming 1000\_2.wav to 5000\_2.wav

Renaming 1001\_1.wav to 5001\_1.wav

Renaming 1001\_2.wav to 5001\_2.wav

Renaming 1002\_1.wav to 5002\_1.wav

Renaming 1002\_2.wav to 5002\_2.wav

Administrator@WIN-EO465NTD4NM c/inetpub/wwwroot/en-us/app/ag\_gr3/test

#### \$ **ls -lrt**

total 198

-rwxr-xr-x 1 Administrator None 32242 Oct 8 15:13 5000\_1.wav -rwxr-xr-x 1 Administrator None 32242 Oct 8 15:13 5000\_2.wav -rwxr-xr-x 1 Administrator None 32242 Oct 8 15:13 5001\_1.wav

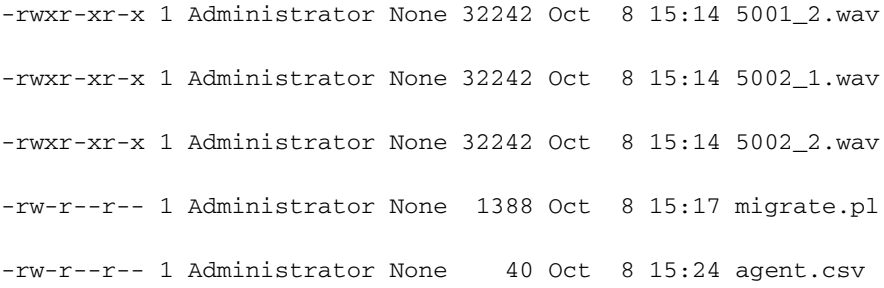

.